# **Applikationsnote - SC.GC.01 opsætning**

#### IHC Gateway

Denne gateway anvendes til at konvertere en IHC-installation om til en CleverHouse installation. Ved at tilslutte denne gateway imellem en CleverHouse controller som SC.CC.01 eller SC.CC.03 og standard IHC input/output kort, er det muligt at bevare hele for trådningen i en IHC-installation samt anvende de kendte IHC input/output moduler til udvidelse af en CleverHouse Installation.

### Tilføjelse af gateway (se ill. 2)

- 1. Efter at installationen er oprettet skal de forskellige moduler tilføjes hvilket gøres via denne side.
- 2. IHC gatewayen tilføjes ved at vælge SC.GC.01 i menuen ud fra "Type".
- 2.5. Herefter kan man med fordel give modulet et navn, så det er nemt at identificere senere i opsætningen.
- 3. Til sidst er det vigtigt at indtaste den korrekte adresse for at kommunikationen mellem hovedcontrolleren (SC.CC.01/SC.CC.03) og gatewayen lykkes. Adressen angives fra 1-511.

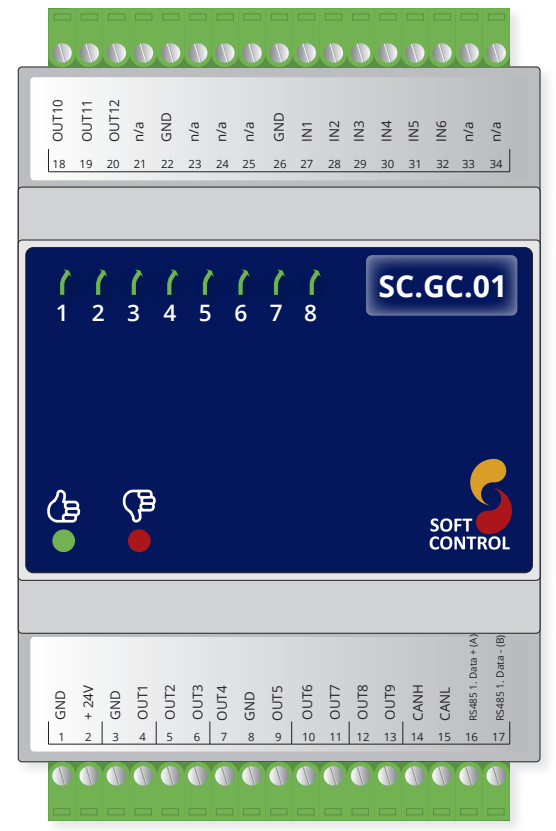

Ill. 1 - Illustration af SC.GC.01 IHC Gateway i 1:1.

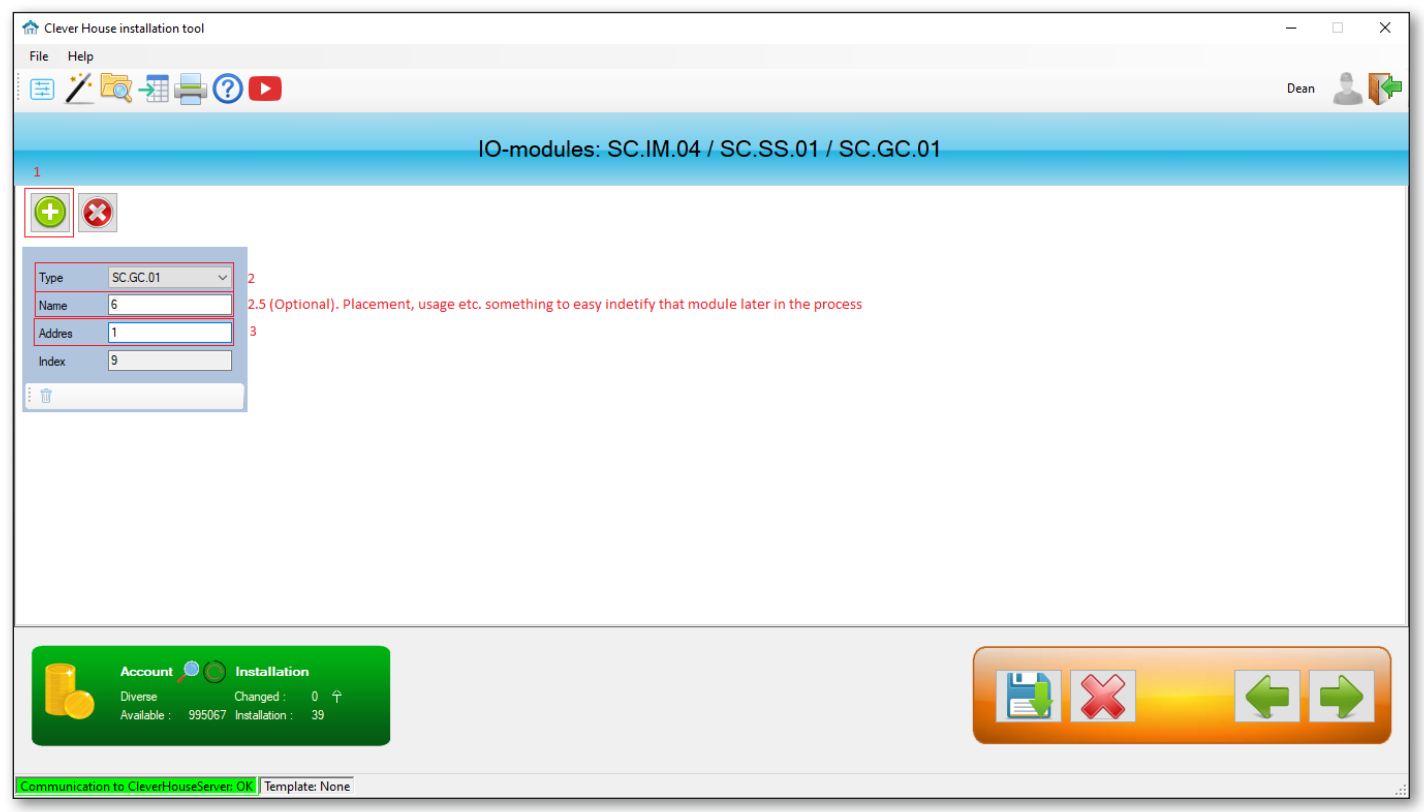

Ill. 2 - Screenshot inde fra CleverHouse Installation Tool, tilføjelse af SC.GC.01

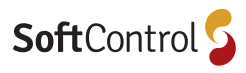

### Tilføjelse af output moduler (se ill. 3)

- 1. I dette scenarie tilføjes der On/Off moduler, der styrer produkter som lamper, kaffemaskiner og andre installationer som blot kontrolleres med tænd/sluk.
- 2. Efter et modul er tilføjes skal det navngives, hvor dette navn bruges i CleverHouse app'en samt computerprogrammet - i dette tilfælde er det første modul navngivet "Living room lamp", som henviser til en lampe i dagligstuen.
- 3. Hertil vælges det tilhørende output, som henviser til udtaget eller stikkontakten som er forbundet med lampen i dagligstuen.
- 4. Hvis brugeren også ønsker at kunne styre lampen ved hjælp af en fysisk kontakt (f.eks SC.SS.01) så skal en "Trigger" tilføjes.

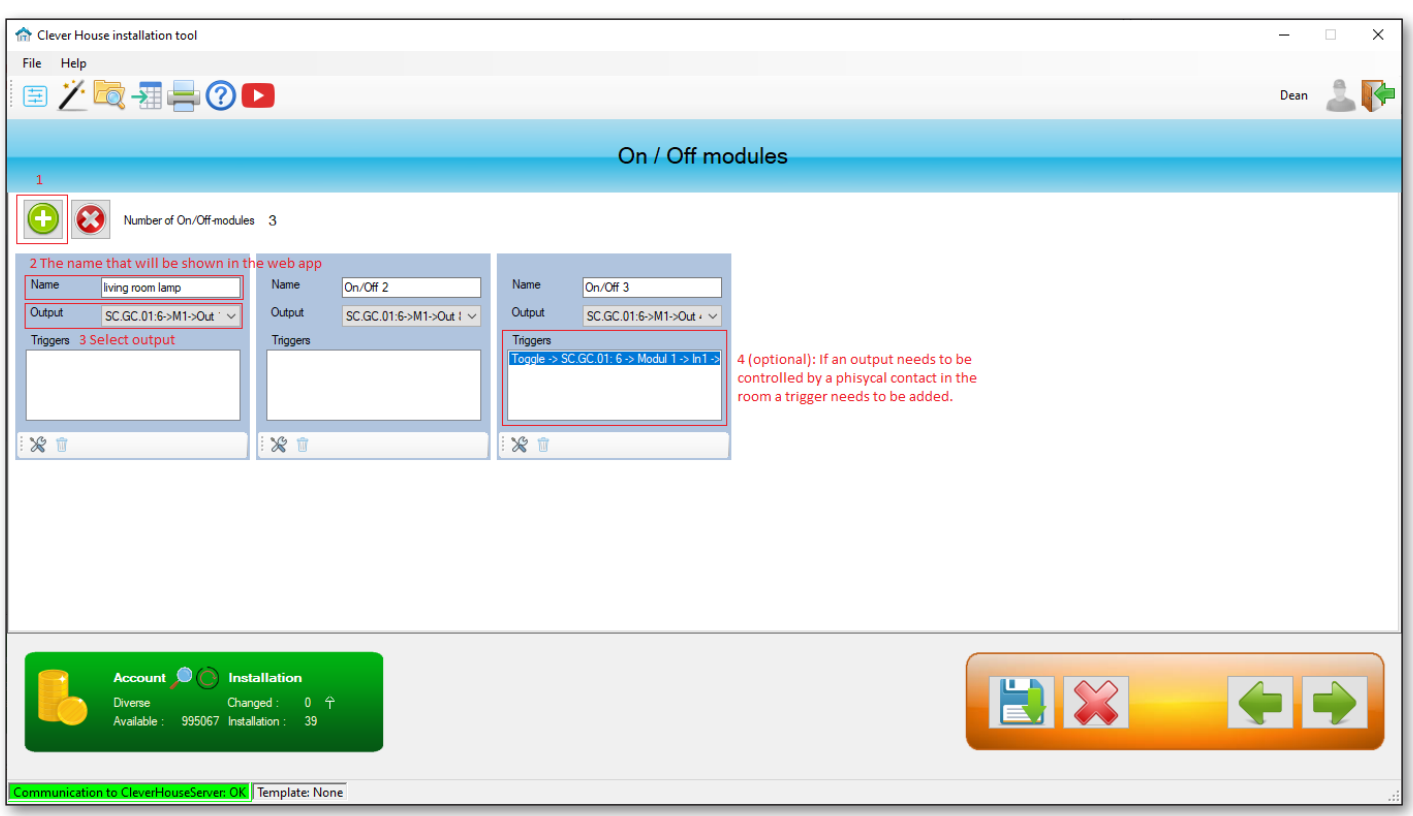

Ill. 3 - Screenshot inde fra CleverHouse Installation Tool, opsætning af output moduler.

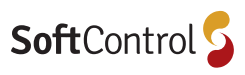

## Tilføjelse af Trigger (se ill. 4)

- 1. For at tilføje en trigger skal man først vælge hvilken type modul som bliver anvendt for senere at vælge eventtype.
- 2. Herefter skal den korrekte controller vælges, og da vi i starten fik navngivet det "6" er den nem at finde på listen.
- 3. Derefter vælges det rette modul som passer sammen med installationen hvor triggeren skal tilføjes.
- 4. Samt inputporten som er forbundet med triggeren/ stikkontakten.
- 5. Hertil skal der vælges et event, som betyder den aktion som brugeren skal gøre på stikkontakten. Her vælges et kort tryk på kontakten.
- 6. Til slut skal den funktion vælges for outputtet når brugeren trykker kort på kontakten.

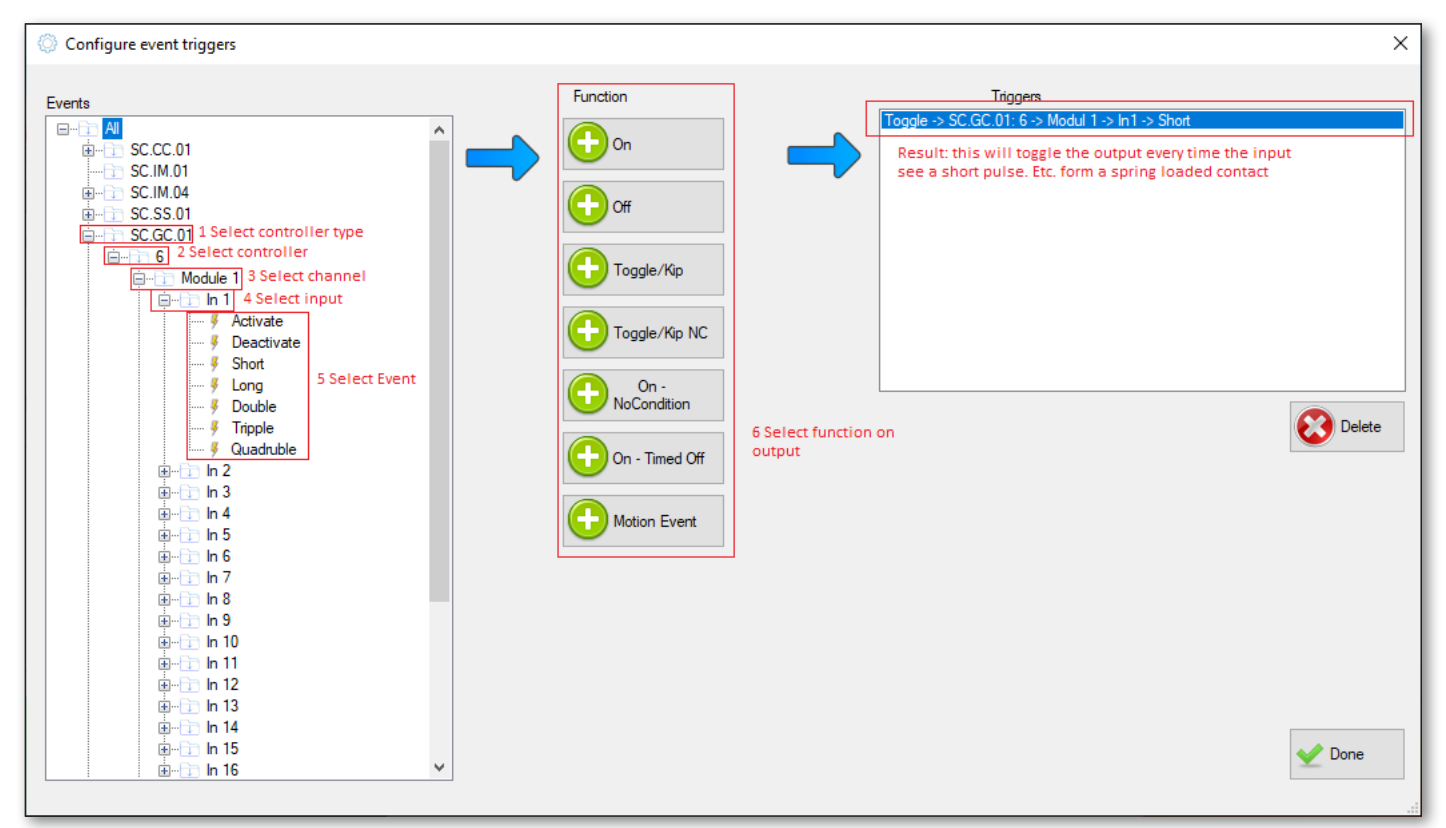

Ill. 4 - Screenshot inde fra CleverHouse Installation Tool som viser opsætning af trigger.

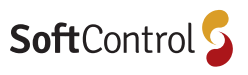

info@softcontrol.dk Tlf. +45 70 25 78 50